## Quick Installation Guide

# CFW300 Micro Drive

#### 1 SAFETY INSTRUCTIONS

This quick installation guide contains the basic information necessary to commission the CFW300. It has been written to be used by qualified personnel with suitable training or technical qualification for operating this type of equipment. The personnel shall follow all the safety instructions described in this manual defined by the local regulations. Failure to comply with the safety instructions may result in death, serious injury, and/or equipment damage.

#### 2 SAFETY WARNINGS IN THE MANUAL

mponents sensitive to electrostatic discharge Do not touch them.

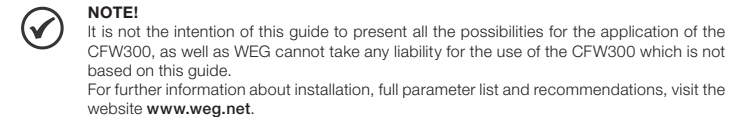

## DANGER!

The procedures recommended in this warning have the purpose of protecting the user against death, serious injuries and considerable material damage.

ATTENTION!

#### NOTE!  $\bigcirc$

Frequency Inverter may interfere with other electronic equipment. Follow the precautions<br>recommended in manual available in **www.weg.net**.

The procedures recommended in this warning have the purpose of avoiding material damage.

 $\odot$ 

NOTE! The information mentioned in this warning is important for the proper understanding and good operation of the product.

High voltages are present.

Mandatory connection to the protective ground (PE).

Connection of the shield to the ground.

#### 3 PRELIMINARY RECOMMENDATIONS

#### DANGER!

Always disconnect the main power supply before touching any electrical component associated to the inverter. Several components can remain charged with high voltages or

remain in movement (fans) even after the AC power is disconnected or switched off. Wait at least ten minutes after turning off the input power for the complete discharge of the power capacitors. Always connect the grounding point of the inverter to the protection earth (PE). The XC10 connector does is not USB compatible, therefore, it cannot be connected to USB ports. This connectors serve only as interface between the CFW300 frequency inverter and its

accessories

Report any damage immediately to the carrier. If the CFW300 is not installed soon, store it in a clean and dry location (temperature between -25 °C and<br>60 °C (-13 °F and 140 °F)), with a cover to prevent dust accumulation inside it.

#### Do not perform any withstand voltage test! If necessary, contact the manufacturer.

#### **ATTENTION**

Electronic boards have components sensitive to electrostatic discharges. Do not touch directly on components or connectors. If necessary, first touch the grounding point of the inverter, which must be connected to the protection earth (PE) or use a proper grounding strap.

**ATTENTION!** 

A 35.0 (1.37) 50.1 (1.97) 157.9 (6.22) 70.0 (2.76) 148.4 (5,84) 0.900 (1.98) M4 2 (17.7) B 35.0 (1.37) 50.1 (1.97) 198.9 (8.08) 70.0 (2.76) 158.4 (6.24) 1.340 (2.98) M4 2 (17.7) Dimension tolerance: +1,0 mm (+0,039 in)

#### Figure 2: Inverter dimensions for mechanical installation

When the inverter is stored for a long period, it becomes necessary to perform the capacitor reforming. Refer to the procedure recommended in www.weg.net.

#### 4 ABOUT THE CFW300

- Avoid:
- Direct exposure to sunlight, rain, high humidity or sea-air.
- Inflammable or corrosive gases or liquids.
- Excessive vibration. Dust, metallic particles or oil mist.

The CFW300 frequency inverter is a high-performance product which allows speed and torque control of three-phase induction motors. This product provides the user with the options of vector (VVW) or scalar (V/f) control, both programmable according to the application.

#### 5 TERMINOLOGY

Table 1: Terminology of the CFW300 inverters

- Temperature surrounding the inverter: 0 °C to 50 °C ( 32 °F to 122 °F) IP20.<br>■ For temperatures surrounding the inverter higher than the specifications above, it is necessary to apply
- of 2 % of current derating for each degree Celsius, limited to an increase of 10 ºC (50 ºF). Air relative humidity: 5 % to 95 % non-condensing.
- 
- Maximum altitude: up to 1000 m (3.300 ft) rated conditions.<br>■ From 1000 m to 4000 m (3.300 ft to 13.200 ft) 1 % of current derating for each 100 m above 1000 m of altitude.

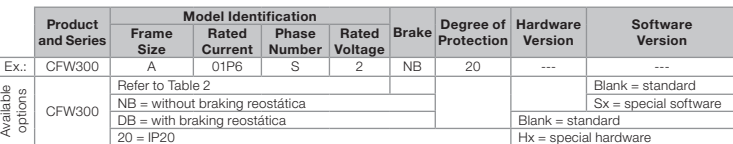

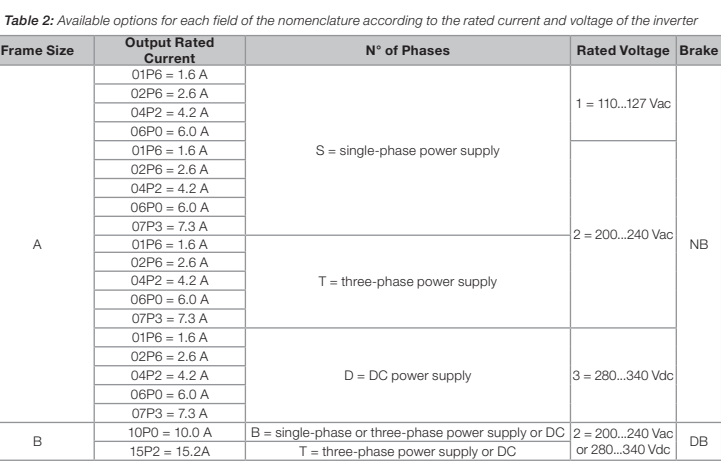

#### 6 RECEIVING AND STORAGE

The CFW300 is supplied packed in a cardboard box. There is an identification label affixed to the outside of the package, identical to the one affixed to the side of the inverter.

#### Verify whether:

■ The CFW300 identification label corresponds to the purchased model Any damage occurred during transportation.

#### 7 IDENTIFICATION LABEL

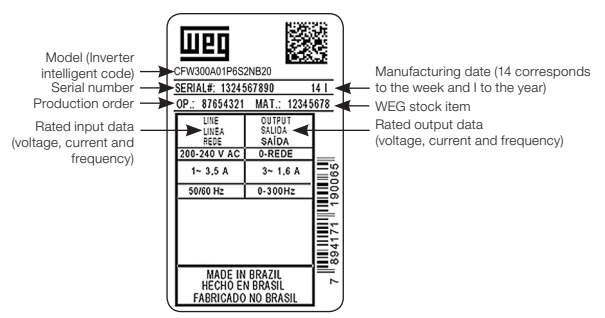

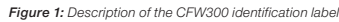

#### 8 DIMENSIONS

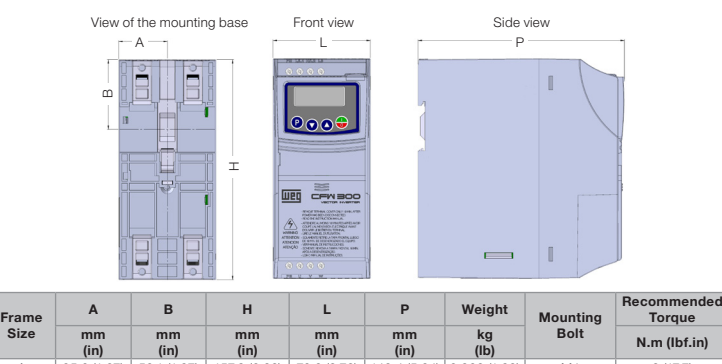

#### 9 INSTALLATION AND CONNECTION

#### Environmental Conditions

#### Environment conditions permitted for the operation of the inverter:

 Pollution degree: 2 (according to EN50178 and UL508C), with non-conductive pollution. Condensation must not originate conduction through the accumulated residues.

#### 10 ELECTRICAL INSTALLATION

The neuter conductor of the line that feeds the inverter must be solidly grounded; however this conductor must not be used to ground the inverter.

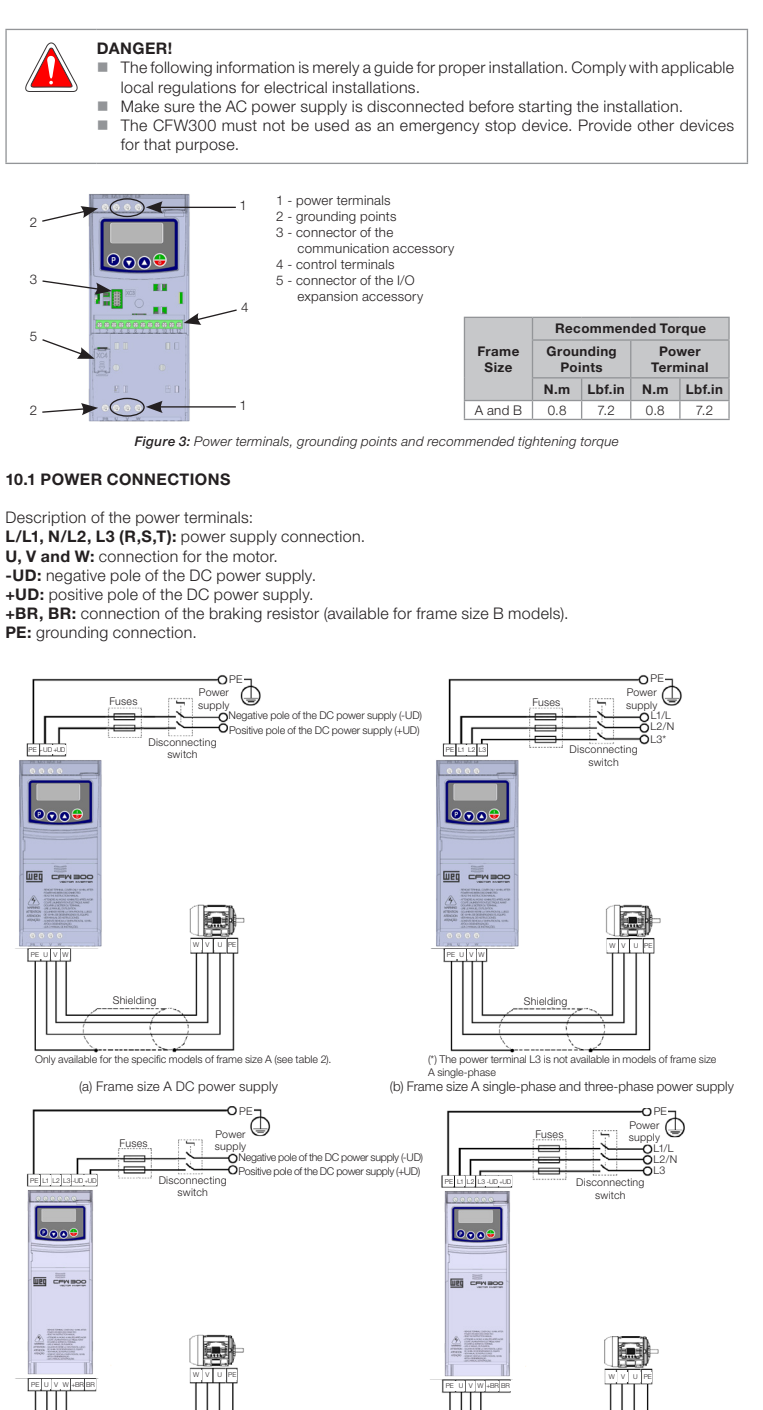

. Wiring of the connector of the control board with shielded cable and separated from the other wiring (power, command in 110 V / 220 Vac, etc.).

Only available for the 10-A model (see table 2). (c) Frame size B DC power supply (d) Frame size B single-phase and three-phase power supply

Figure 4: (a) to (d) Power and grounding connections

#### 10.2 INSTALLATIONS ACCORDING TO EUROPEAN DIRECTIVE OF ELECTROMAGNETIC COMPATIBILITY

Shielding Shielding Shielding Shielding Shielding Shielding Shielding Shielding

The CFW300 inverter series, when properly installed, meet the requirements of the directive of the electromagnetic compatibility.

These inverters were developed for professional applications only. Therefore, the emission limits of harmonic currents by the standards EN 61000-3-2 and EN 61000-3-2/A 14.

#### 10.2.1 Conformal Installation

- 1. Shielded output cables (motor cables) with shield connected at both ends, motor and inverter, by meanse of a low impedance to high frequency connection. Maximum motor cable length and conduced and radiated emission levels according to Table 6.
- 2. Shielded control cables, keeping the separation distance from other cables according to Table 3.2 the user's manual.
- 3. Grounding of the inverter according to instruction of the 3.2.4 Grounding Connections the user's manual. 4. Grounded power supply.
- 5. Use short wiring to ground the external filter or inverter.
- 6. Ground the mounting plate using a flexible braid as short as possible. Flat conductors have lower impedance at high frequencies.
- 7. Use sleeves for cable conduits whenever possible.

The CFW300 is suitable for application in a circuit able to supply not more than 30.000 symetric Arms maximum of 127 / 240 V, when protected by fuses classified as indicated below:

Table 3: List of models of CFW300 series, main electrical specifications

The inverter must be connected to a protective ground (PE). Use a minimum wire gauge for ground connection equal to the indicated in Table 3. Connect the inverter grounding connections to a ground bus bar, to a single ground point or to a common grounding point (impedance ≤ 10 Ω).

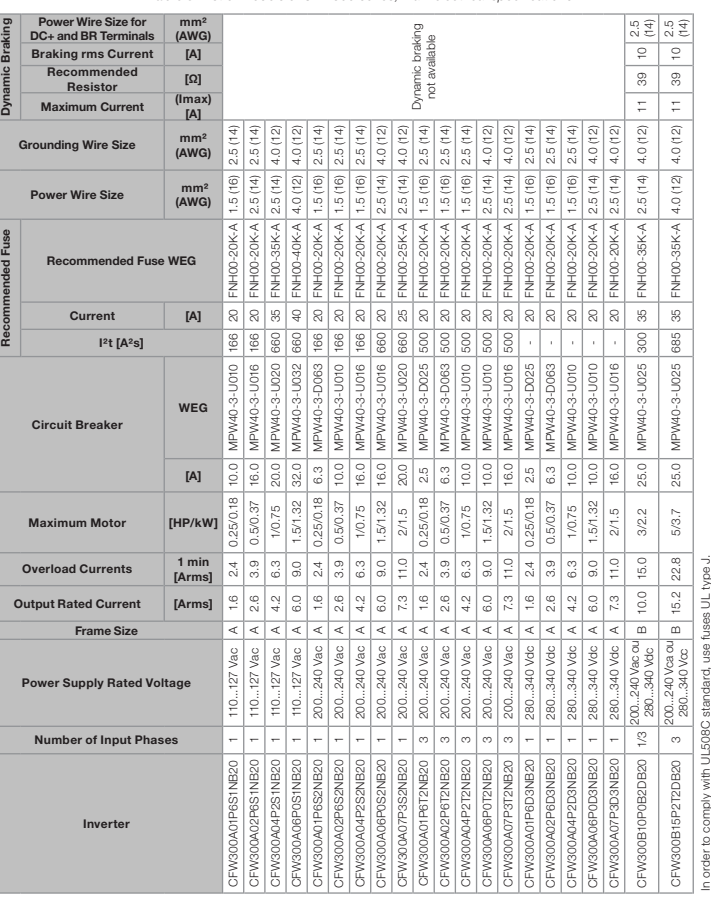

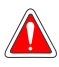

#### **DANGER!**

Do not share the grounding wiring with other equipment that operate with high currents (e.g.: high voltage motors, welding machines, etc.).

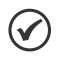

NOTE!

The wire gauges listed in Table 3 are guiding values. Installation conditions and the maximum permitted voltage drop must be considered for the proper wiring sizing.

#### 10.3 CONTROL CONNECTIONS

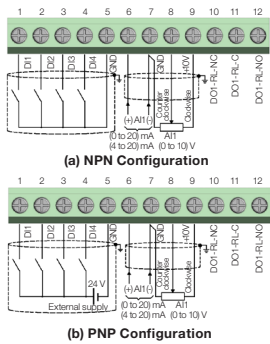

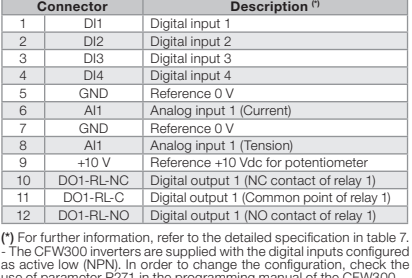

use of parameter P271 in the programming manual of the CFW300. - Analog input AI1 is set for input 0 to 10 V; in order to change it, check parameter P233 of the programming manual of the CFW300.

Figure 5: (a) and (b) Signals of C300 control card connector

For the correct connection of the control, use:

1. Gauge of the cables: 0.5 mm² (20 AWG) to 1.5 mm² (14 AWG). 2. Maximum torque: 0.5 N.m (4.50 lbf.in).

#### 10.3.1 Emission and Immunity Levels

Table 4: Emission and immunity levels

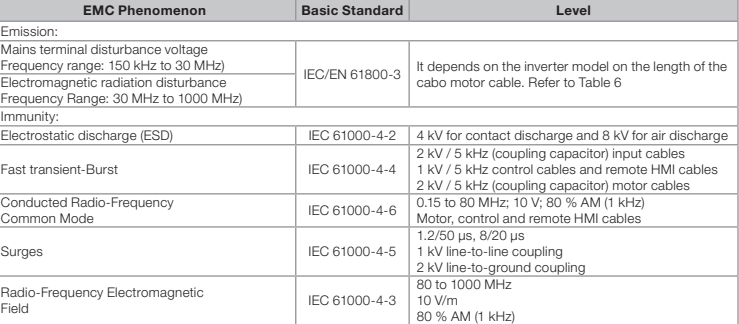

### English

13259186

魕

#### Definition of Standard IEC/EM 61800-3: "Adjustable Speed Electrical Power Drives Systems" Environments::

First Environment: environments that include domestic installations, as well as establishments directly connected without intermediate transformer to a low-voltage power supply network which supplies

buildings used for domestic purposes. Second Environment: aincludes all establishments other than those directly connected to a low-voltage power supply network that supplies buildings used for domestic purposes.

Categories: Category C1: inverters with a voltage rating less than 1000 V and intended for use in the First Environment. **Category C2:** inverters with a voltage rating less than 1000 V intended for use in the First Environment,<br>not provided with a plug connector or movable installations. They must be installed and commissioned by a professional

Category C3: inverters with a voltage rating less than 1000 V and intended for use in the Second Environment only (not designed for use in the First Environment).

CFW300 inverters are installed with external filter when it is intended to reduce the disturbance conducted from the inverter to the power line in the high frequency band (> 150). It is observe the maximum levels of conducted emission of electromagnetic compatibility standards, such as EN 61800-3 and EN 55011. For further information about the RFI filter model, refer to Table 5. The figure below demonstrate the connection of the filter to the inverter

> RFI filter kit CFW300 frame size A 13015616 CFW300-KFB RFI filter kit CFW300 frame size B

Table 6: Conducted and radiated emission levels, and additional information

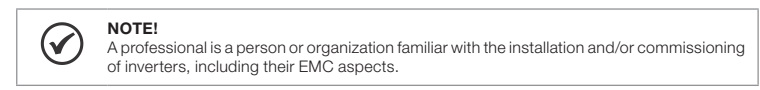

#### 10.3.2 Characteristics of the RFI Filter

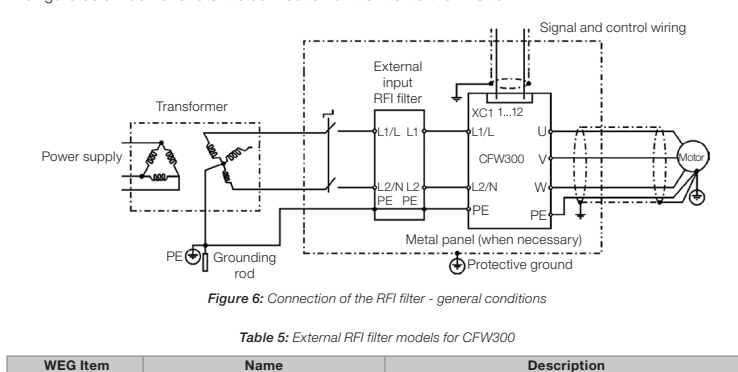

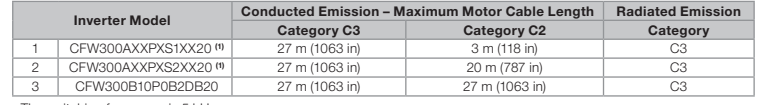

- The switching frequency is 5 kHz. (1) Where there is an "X", it is assumed as any corresponding value of Table 2.

#### 10.4 ACCESSORIES

- 1. Check if the power, grounding and control connections are correct and firm. 2. Remove all the materials left behind from the installation work from inside the inverter or the cabinet.
- 3. Verify the motor connections and if its voltage and current are within the inverter rated value. 4. Mechanically uncouple the motor from the load. If the motor cannot be uncoupled, make sure that any
- speed direction (forward or reverse) will not result in personnel injury and/or equipment damage. 5. Close the inverter or cabinet covers. 6. Measure the power supply and verify if it is within the allowed range.
- 
- 7. Apply power to the input: close the input disconnecting switch.
- 8. Check the result of the first time power-up: The HMI display indicates:

The accessories are hardware resources that can be added in the application with the CFW300. The accessories are incorporated to the inverters in an easy and quick way by using the concept "Plug and Play". The accessory must be installed or modified with the inverter de-energized. They may be ordered separately, and are sent in their own package containing the components and manuals with detailed instructions for their installation, operation and setting.

#### 11 USE OF THE KEYPAD TO OPERATE THE INVERTER

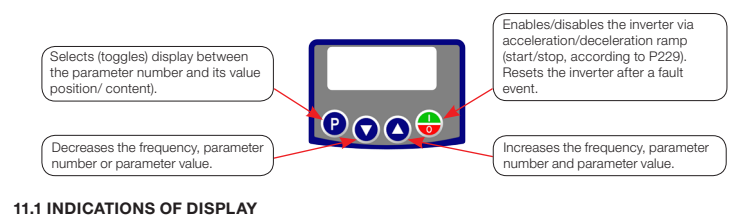

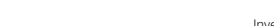

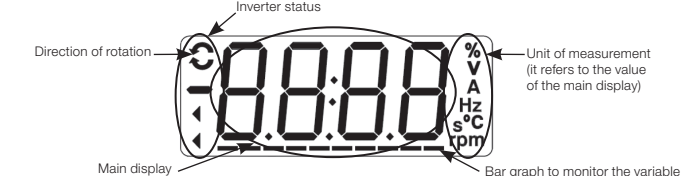

- Power Supply:
- Tolerance: -15 % to +10 %.<br>■ Frequência: 50/60 Hz (48 Hz a 62 Hz).
- 
- Phase imbalance: ≤ 3 % of the rated phase-to-phase input voltage. Overvoltage according to Category III (EM 61010/UL 508C).
- Transient voltages according to Category III.
- Maximum of 10 connections per hour (1 every 6 minutes).
- Typical efficiency: ≥ 97 %. Classification of chemically active substances: level 3C2.
- Mechanical condition rating (vibration): level 3M4.
- $\blacksquare$  Audible noise level: < 60dB

#### 11.2 OPERATING MODES OF THE HMI

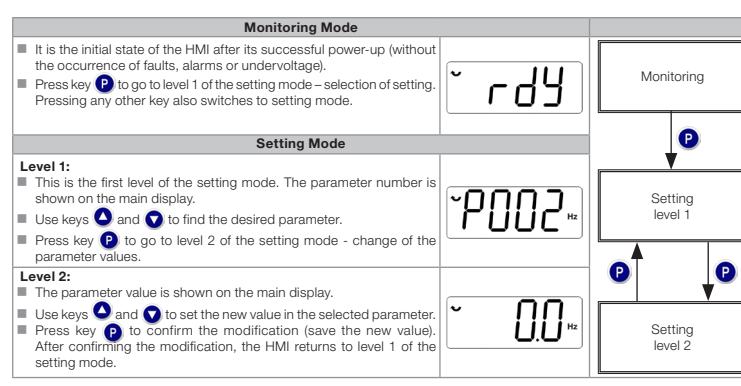

#### 12 START-UP PREPARATION

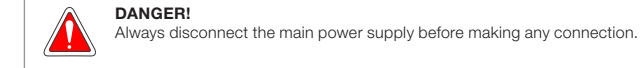

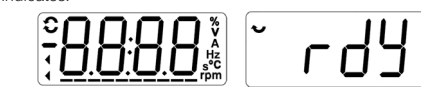

# 12.1 BASIC APPLICATION

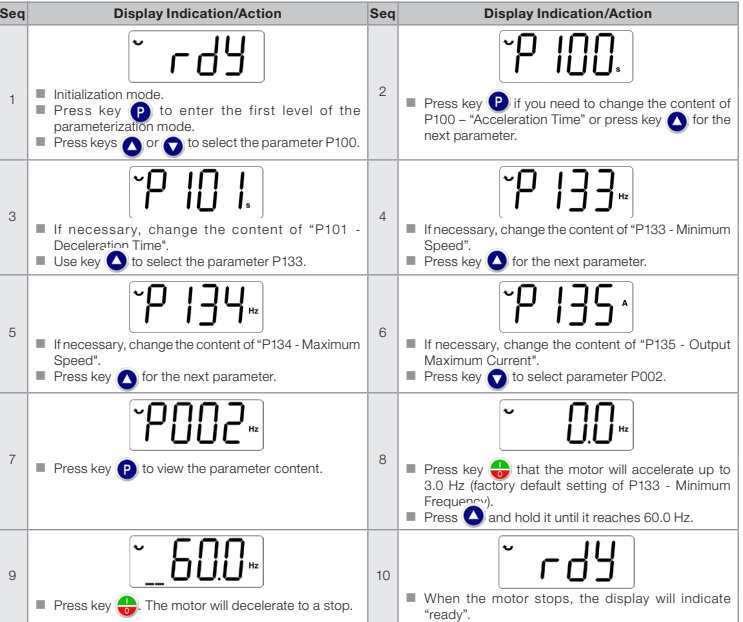

#### 12.2 TYPE OF CONTROL V/f (P202 = 0)

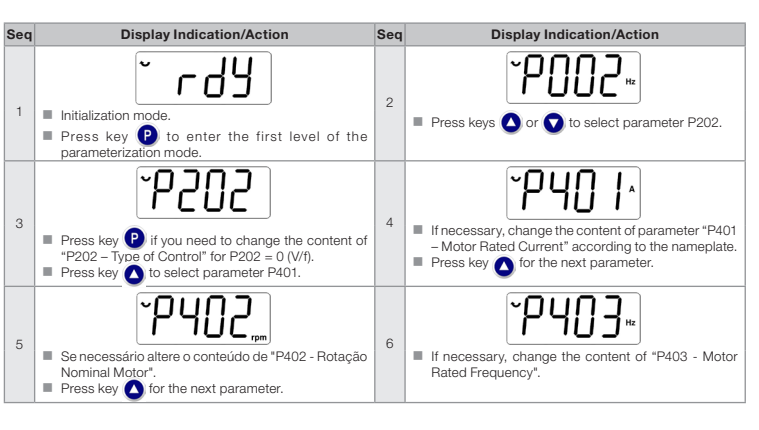

#### 13 TECHNICAL SPECIFICATIONS

#### POWER DATA

#### 14 ELECTRONICS/GENERAL DATA

#### Table 7: Electronics/general data

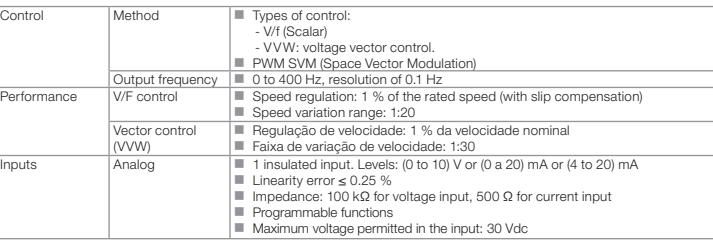

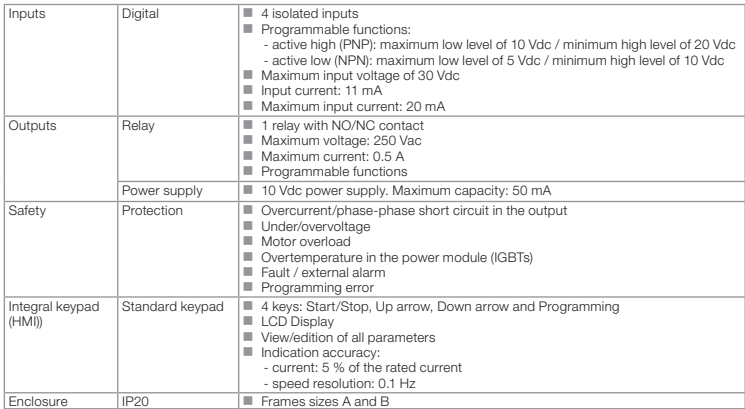

#### 15 CONSIDERED STANDARDS

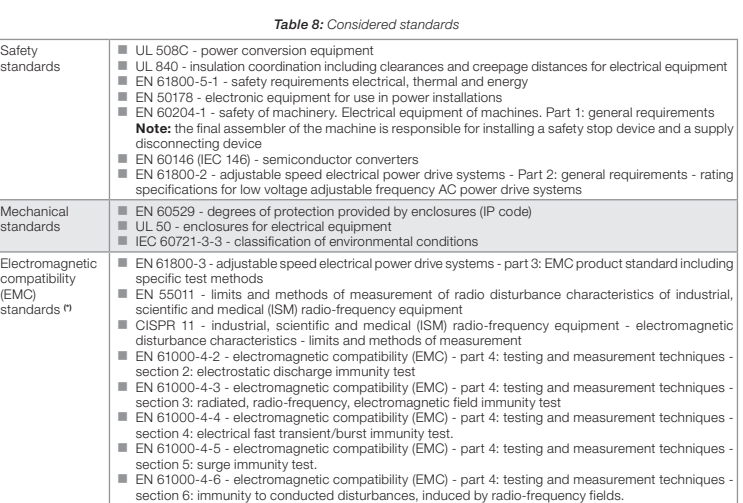

(\*) Compliance with standards upon installation of RFI filter. For further details refer to consulte www.weg.net.

#### 16 MAIN PAREMETERS

The table below contains the mains parameters of the CFW300.

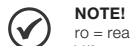

#### ro = read only parameter. V/f = parameter available in V/f mode.

cfg = configuration parameter, value can only be changed with the motor stopped.

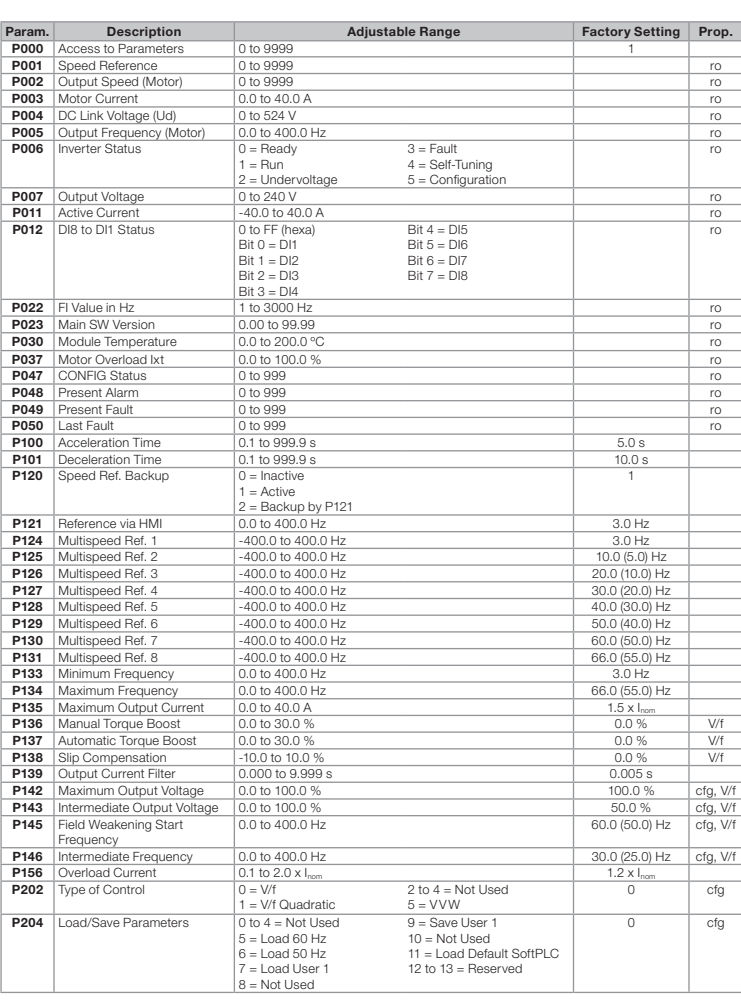

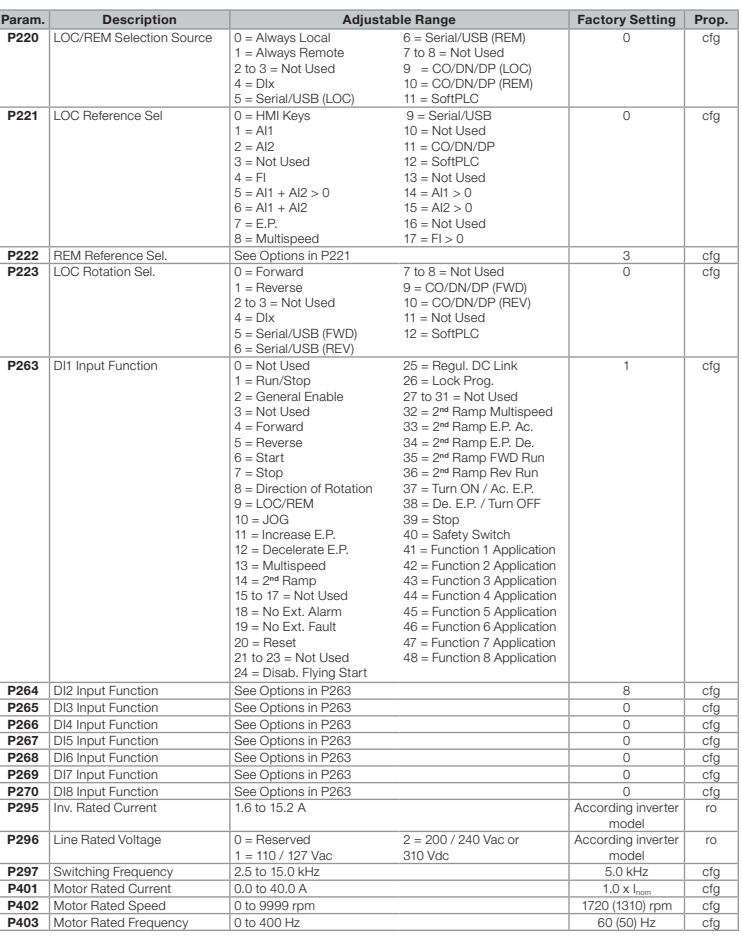

#### 17 FAULTS AND ALARMS

Most common faults and alarms

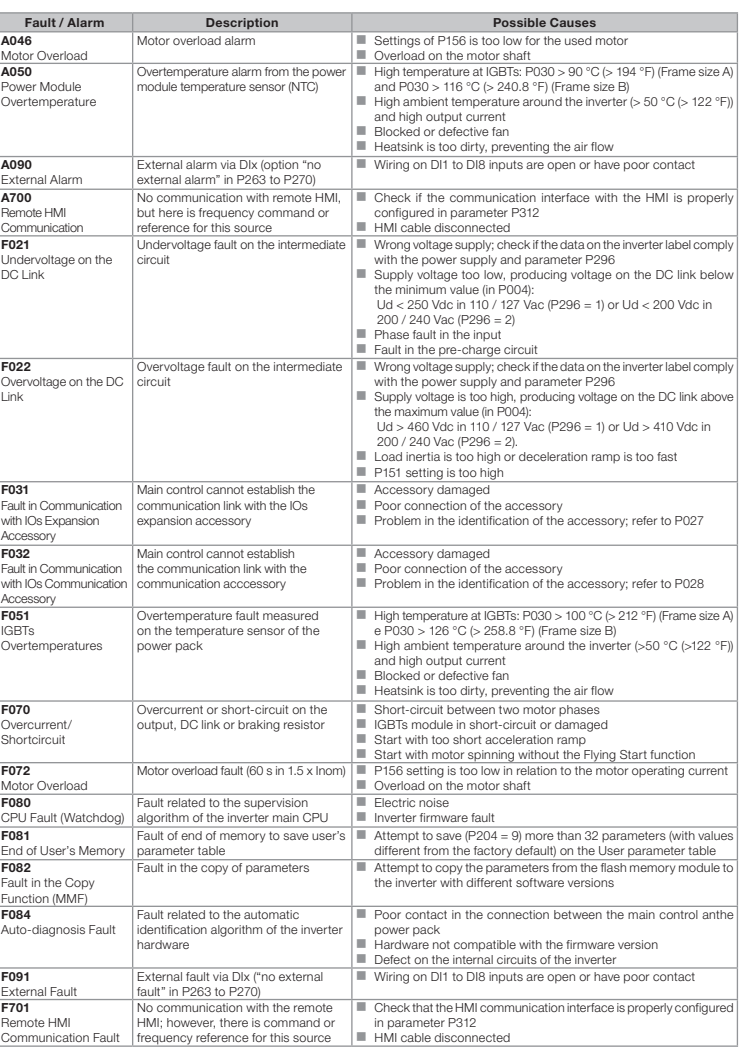

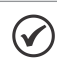

NOTE!